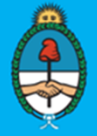

**Trámites a Distancia** Presidencia de la Nación

## Ministerio de Modernización **TAD ‐ Trámitesa Distancia**

**Confirmación de Apoderamiento de Persona Humana a Persona Humana**

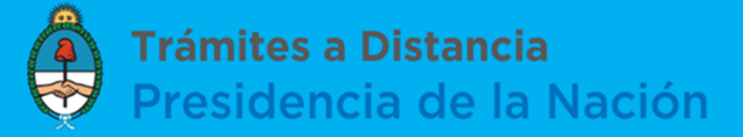

## Ingresá a https://tramitesadistancia.gob.ar/ y hacé clic en "Apoderados".

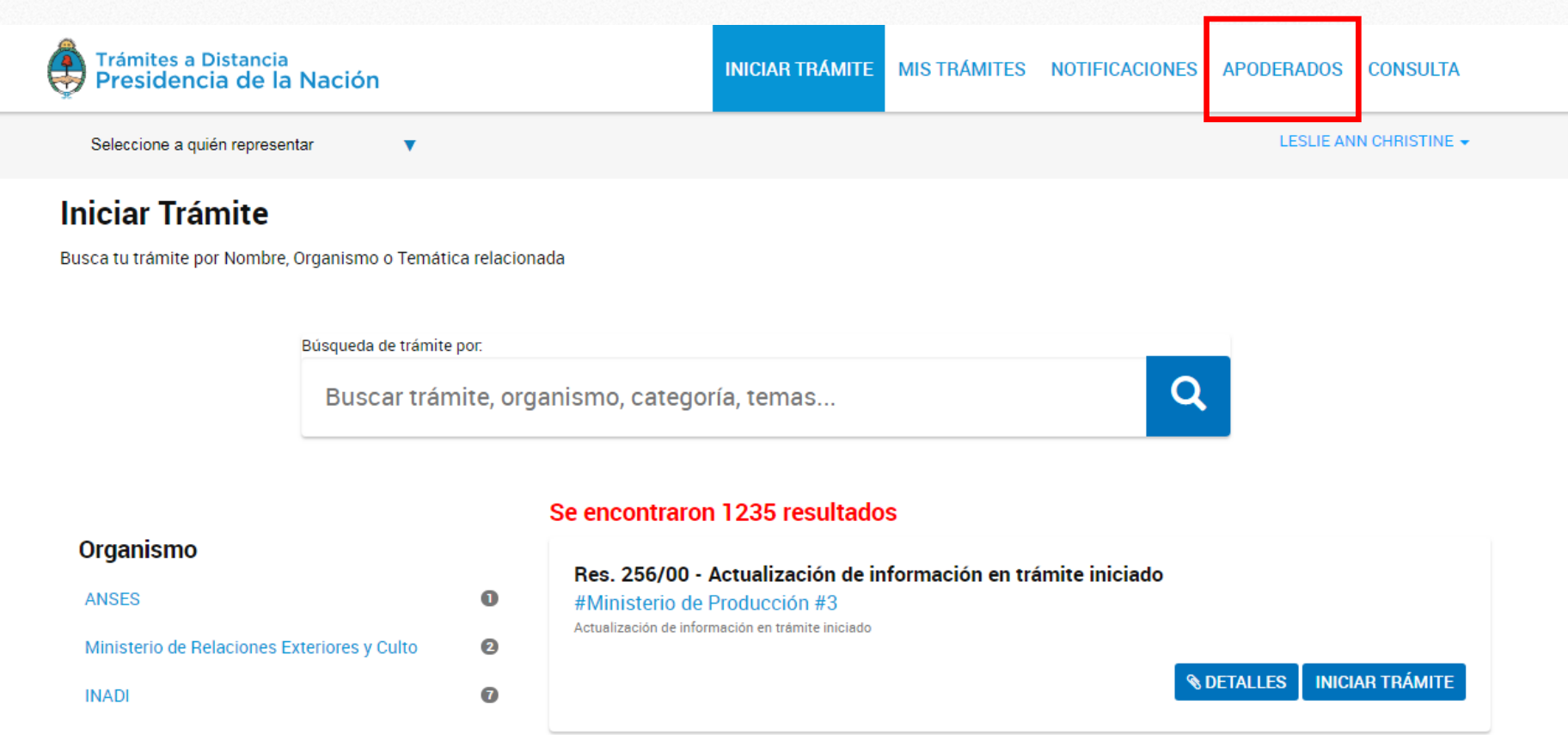

Instituto Nacional de Asociativismo y Economía © Social (INAES)

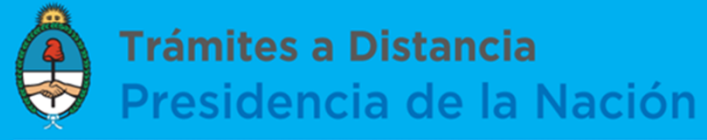

En "Apoderados por mí" figurarán tus apoderados designados excepcionalmente por 30 días.

### Podés hacer clic en "**Eliminar**" para revocarlos. Para conservarlos, hacé clic en "**Configuración**" y ajustá la vigencia del poder

### **Apoderados**

Gestioná la configuración de apoderamiento

**APODERADOS POR MÍ** PERSONAS QUE ME APODERARON PERSONA JURÍDICA

Acá se listan todos tus apoderados. Asigná un apoderado para que pueda realizar trámites en tu nombre, firmar documentación y más.

#### Nuevo Apoderado

Buscar por CUIT/CUIL...

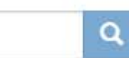

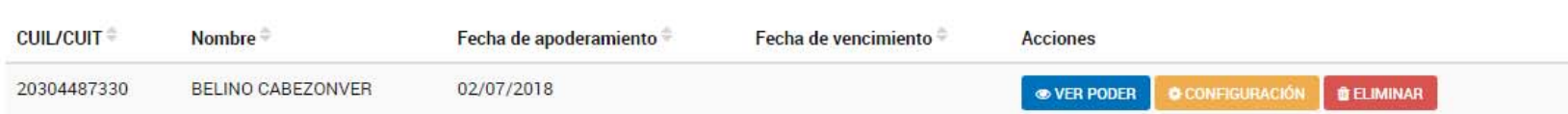

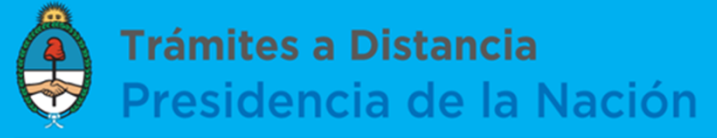

Gestioná la configuración de apoderamiento

Para extender el período de vigencia podés modificar <sup>o</sup> quitar la fecha de vencimiento. Tené en cuenta que si no realizás este paso, el poder quedará sin efecto <sup>a</sup> los 30 días.

#### **Apoderados**

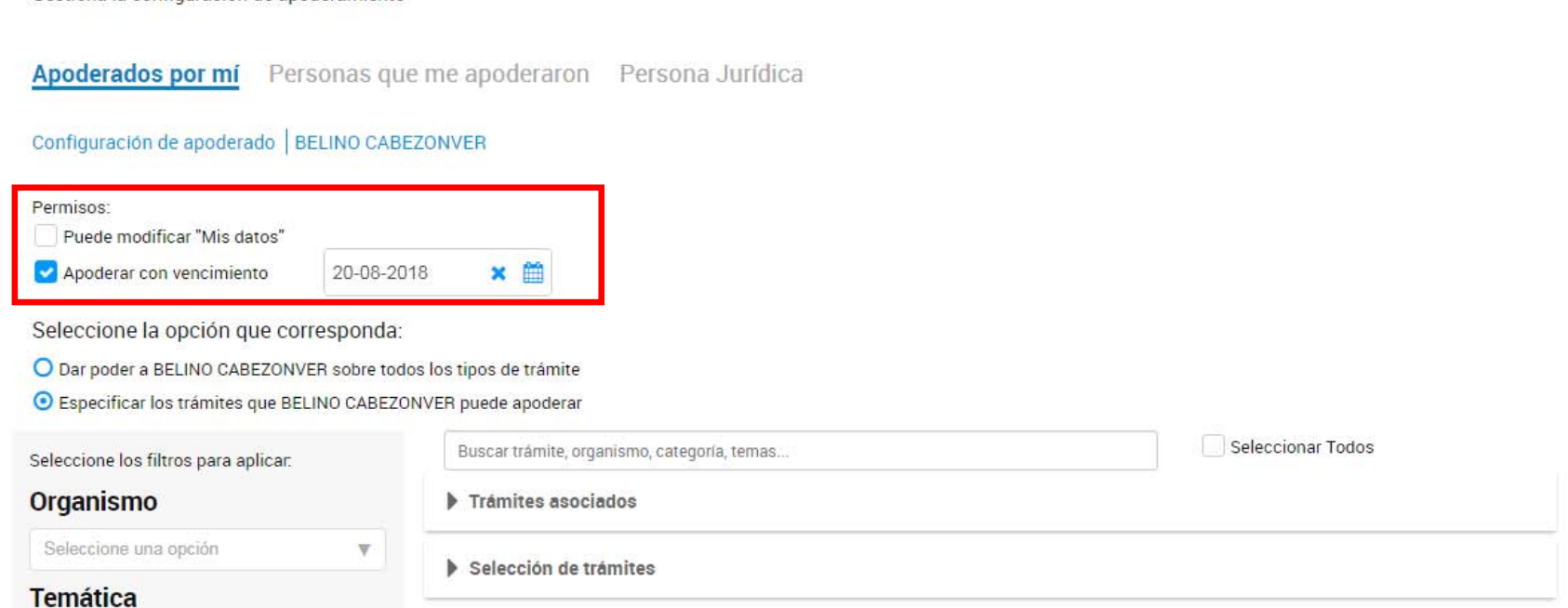

Tené presente que el Apoderado puede optar por rechazar el poder que le asignaste.

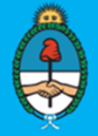

**Trámites a Distancia** Presidencia de la Nación

# Ministerio de Modernización **TAD ‐ Trámitesa Distancia**

En caso que tengas consultas sobre el procedimiento, no dudes en contactarnos a través de nuestro Centro de Ayuda ó al 0810-555-3374